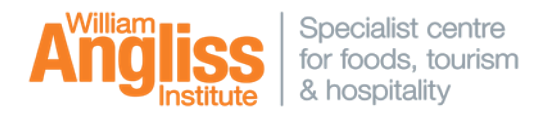

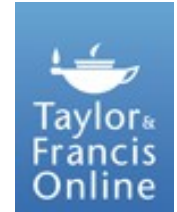

Our **Taylor & Francis Online** collection covers topics such as cultural geography, foods, hospitality trends, tourism development, planning and marketing, destination culture, destination marketing and sustainability.

## **Getting Started** (on campus or off campus)

- Navigate to the LRC homepage  **LRC homepage: - http://library.angliss.edu.au/**
- Under '**Find Information**' , select the '**Databases**' link.
- Select the link for **'Taylor & Francis Online'**.

### **Your profile**

.

You can setup a personal profile via the '**Register'** link on the top right hand corner of the screen. Using this profile you will be able to set-up, review and edit alerts and also save your searches. On subsequent visits to Taylor & Francis Online, you can simply **'Login'** to Taylor & Francis Online with the username and password you have created.

# **Login, & Register links Browse Search** You can **browse** and **search** by subject You can easily search for all content within the database. (subscribed and non-subscribed) in the database. Login Register  $\equiv$  Cart  $\frac{1}{2}$  Taylor<sub>«</sub> Francis Online cess provided by **William Angliss Institute of Tafe** Discover. Learn. Share. Enter keywords, authors, DOI etc  $\alpha$ Advanced cears 3.800.000+ articles Browse by your specialist subject **Area Studies Earth Sciences Health and Social Care Museum and Heritage Studies**

#### Arts **Economics Finance Business & Industry Humanities Physical Sciences** Education **Information Science** Politics & International Relation **Behavioral Science**

 $+$ 

## **Advanced Search**

Taylor & Francis have a limited Advanced Search function.

You can restrict your search to **Title**, **Author** , **Keywords** or **Abstract**, and publication date. You can also do a **Citation Search** for an article within a particular journal.

 $U$  dated January 2021 (DG)  $U$  and  $U$  and  $U$  and  $U$  and  $U$  and  $U$  and  $U$  and  $U$  and  $U$  and  $U$  and  $U$  and  $U$  and  $U$  and  $U$  and  $U$  and  $U$  and  $U$  and  $U$  and  $U$  and  $U$  and  $U$  and  $U$  and  $U$  and  $U$  and

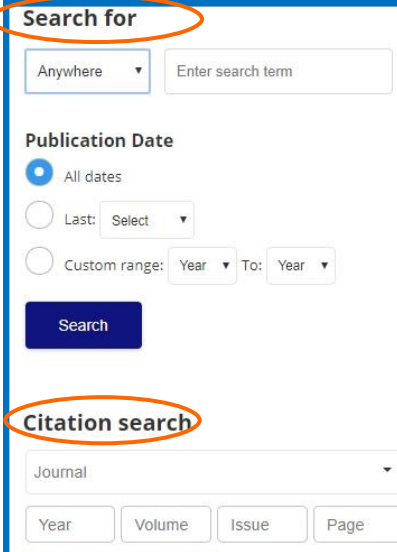

# **Search Tips**

Use Boolean operators to expand or refine your searches.

> **AND (**or **+** or **&)** Example: Hospitality AND Tourism Hospitality & Tourism

#### **OR**

Example: "Hospitality Industry" OR Service Industry

#### **NOT**

Example: Hospitality NOT Tourism

## **Results screen**

Once your have conducted your search, your search results will appear in the centre of the screen. Clicking the link within an article title, will take you to more information about the article (article display).

You can further filter your results, by Publication (Journal title), Publication date or you can modify your original search.

Results can also be limited to only content subscribed to by WAI—articles in full text ('**Only show content I have full access to'**), or only **Open Access** content. Otherwise, full-text results can be identified by the green tick symbol within a result.

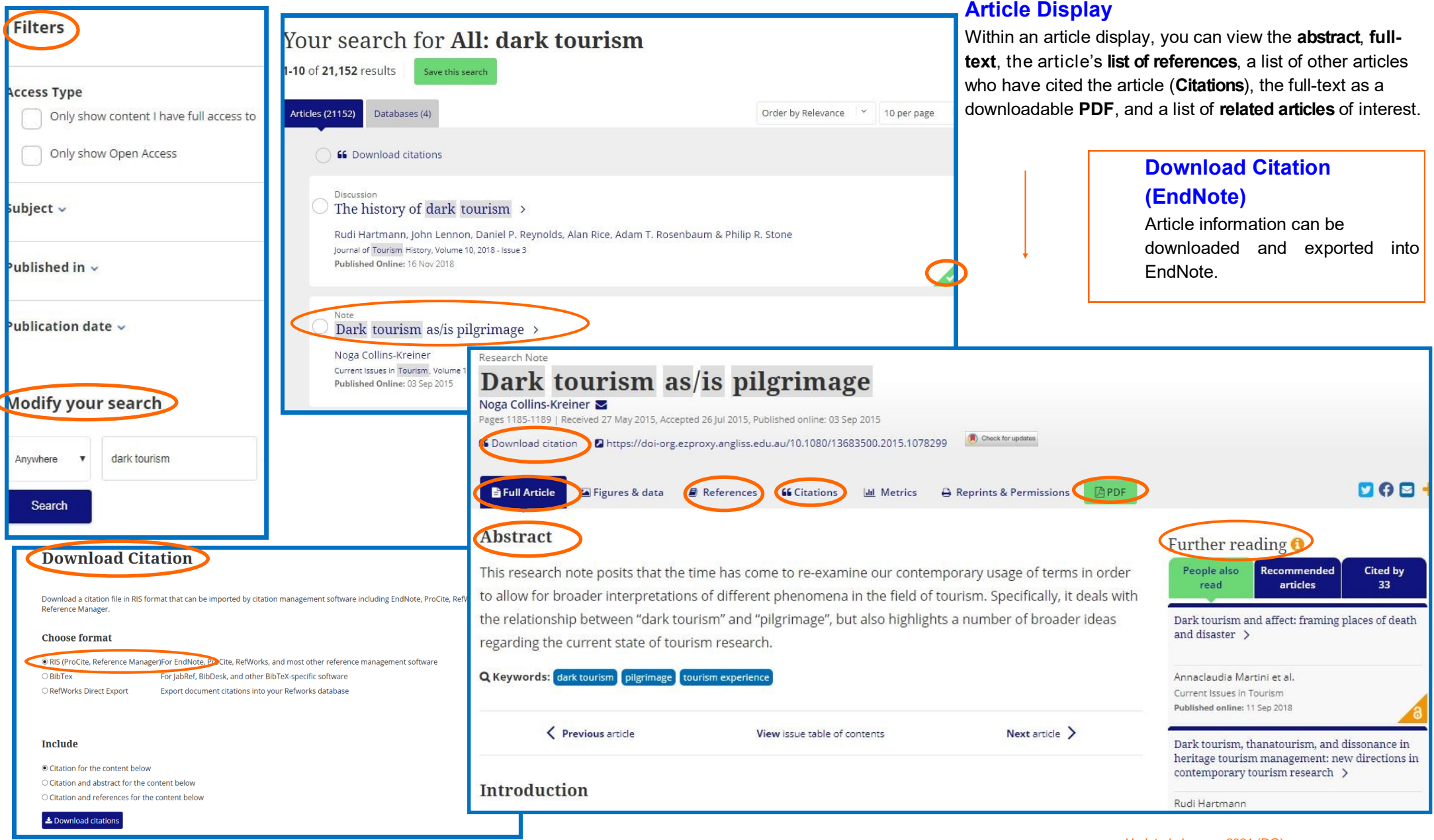